## **Combi Control** klajdfkjakfjsajf **Schnellstart-Anleitung**

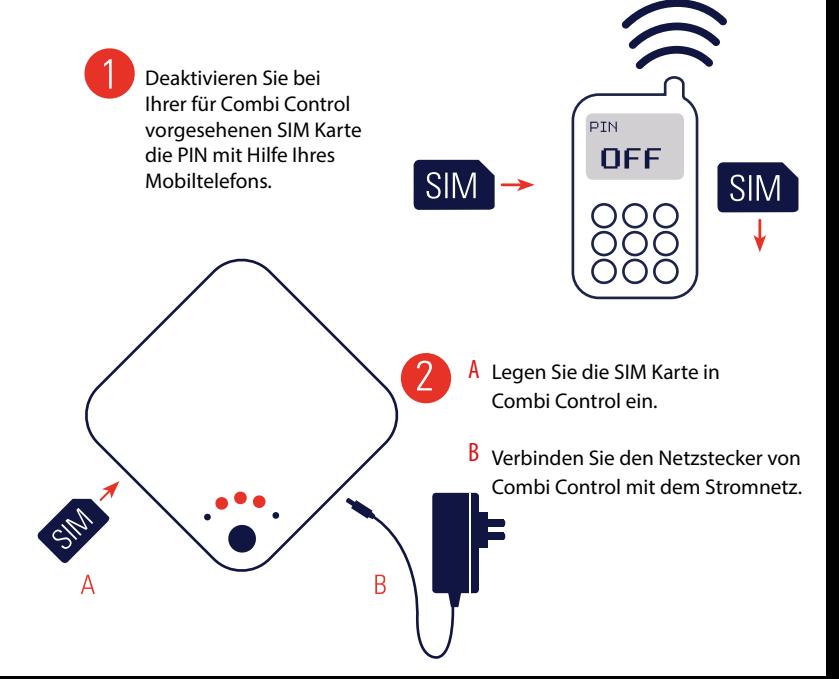

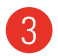

8 Wählen Sie eine geeignete Stelle für Combi Control. klajdfkjakfjsajf sdfsdfsdf

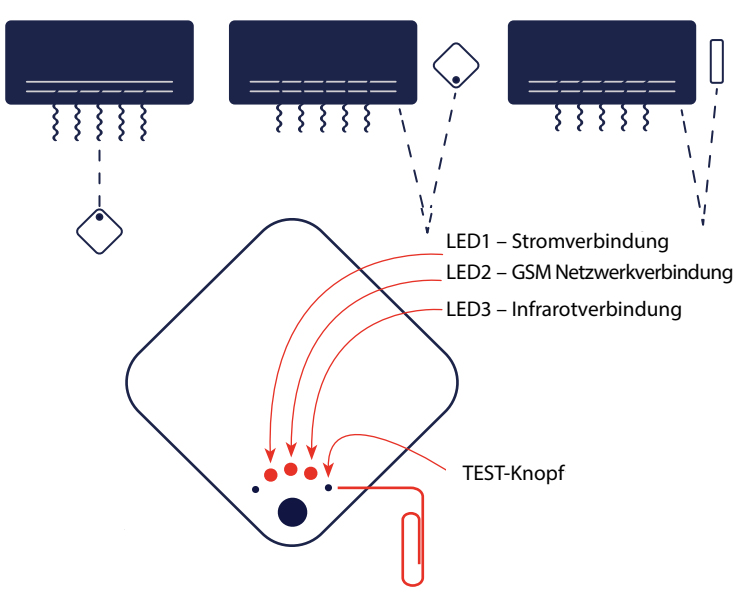

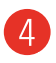

Drücken Sie den TEST-Knopf, um sicherzustellen, dass Combi Control mit dem Klimagerät kommuniziert. Drücken Sie den TEST-Knopf, um sicherzustellen, dass Combi Control<br>mit dem Klimagerät kommuniziert.

Falls keine Kommunikation zustande kommt, wiederholen Sie die Schritte 2 - 4.

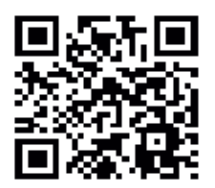

 $\vert 5 \rangle$ 

Laden Sie die Combi Control App für Ihr Smartphone aus dem App Store oder von Google Play herunter.

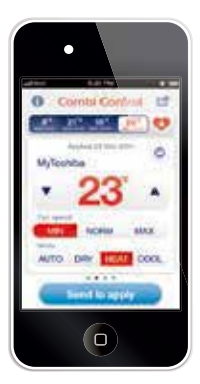

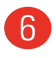

Falls Sie kein Smartphone benutzen, werfen Sie bitte einen Blick in die Combi Control Bedienungsanleitung und schneiden Sie die meistgenutzten Befehle aus. Stellen Sie das Klimagerät gemäß Ihrer Vorlieben ein.

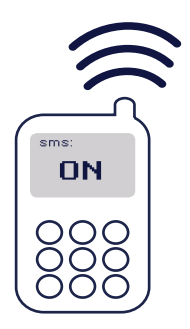

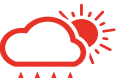

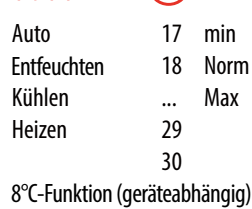

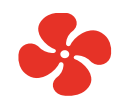

**Genießen Sie Ihr Wohlfühlklima!**

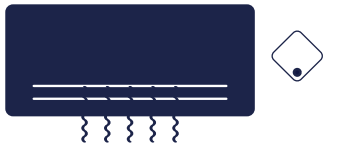

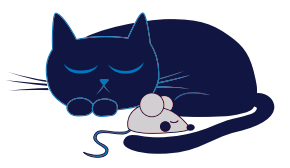

Preisanfragen bitte an info@toshiba-klima.net